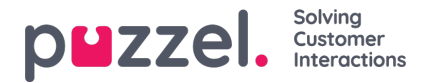

## **Forsiden (Home)**

Når du er logget på, vises fanen Forside (Home), der er opdelt i 3 sektioner: Supportmeddelelse (Support Message), Trafikinformation/KPI'er (Traffic Information/KPI's) og Nyttige oplysninger (Useful Information).

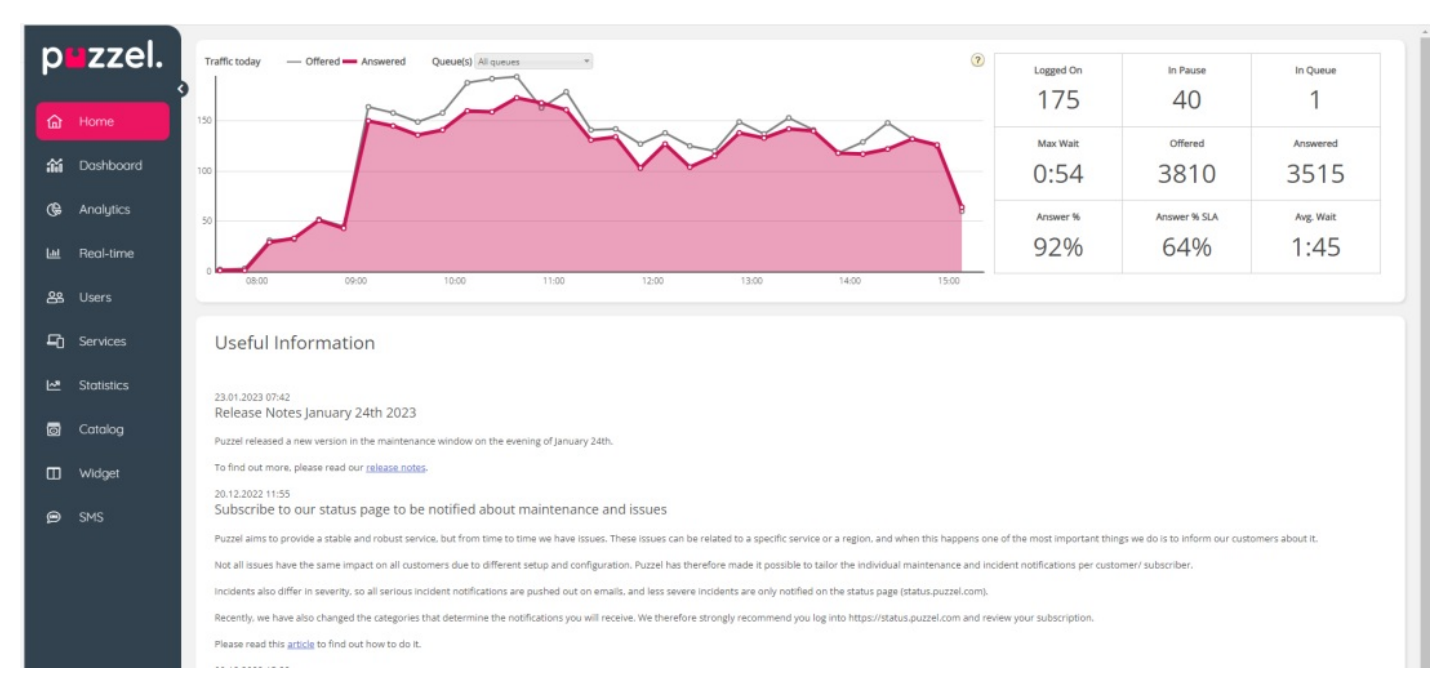

I øverste højre hjørne af skærmbilledet ser du dit brugernavn, kundenavn og kundenummer.

Øverst på forsiden i den gule bjælke kan du se Supportnyheder (Support News), som dog kun er synlig, hvis der er offentliggjort en meddelelse. Hvis du (eller andre brugere) ikke ønsker at få vist meddelelser fra Puzzel Support, kan du konfigurere dette under Brugere – Moduler – Forside (Users – Products – Homepage).

Hvis du klikker på Læs mere (Read More), udvides vinduet med den gule bjælke. For at minimere meddelelsen igen skal du blot indlæse siden igen ved at klikke på fanen Forside (Home). Bemærk, at hvis du klikker på X'et, får du ikke vist denne specifikke supportmeddelelse igen. Når Puzzel udsender en ny supportmeddelelse, bliver den gule bjælke synlig igen.

På grafen kan du se antallet af henvendelser, der er sendt til en kø, og antal besvarede henvendelser pr. kvarter indtil nu for den/de valgte visningskøer. I højre side af grafen kan du se værdier for 4-9 nøgleparametre for den/de samme visningskøer. Du kan konfigurere, hvilke nøgleparametre der skal vises, under Brugere – Moduler – Forside (Users – Products – Homepage).

Du kan vælge mellem følgende parametre: Svarprocent indtil nu (Answer % so far), Svarprocent inden for SLA indtil nu (Answer % within SLA so far), Gns. samtaletid indtil nu (Avg. Speaktime so far), Gns. ventetid besvaret indtil nu (Avg. Wait Time Answered so far), I pause nu (In Pause now), I kø nu (In Queue now), Logget på nu (Logged on now), Maks. ventetid nu (Max Wait Time Now), Tavse opkald indtil nu (Silent calls so far), Undersøgelsesscore (Survey score), Besvaret i alt indtil nu (Total Answered so far) og Tilbudt i alt indtil nu (Total Offered so far).

Ved at klikke på rullemenuen ud for Kø(er) (Queue(s)) kan du konfigurere, om grafen og nøgleparametrene skal repræsentere én visningskø eller flere køer.

## **Note**

En indgående henvendelse tæller som tilbudt til kø, så snart den ankommer i køen, og den tæller først som besvaret, når en agent har besvaret opkaldet/accepteret den skriftlige henvendelse. Det betyder, at der kan opstå tidsperioder, hvor antallet af besvarede henvendelser overstiger antallet af tilbudte henvendelser.

På den nederste del af forsiden offentliggør Puzzel nyttige oplysninger og produktnyheder.